## **1. Einstieg in Python**

Im Vorwort wurde beschrieben, wo Sie die neueste Python-Version herunterladen und wie Sie die ausführbare Datei Python-Version installieren.

Die Entwicklungsumgebung IDLE wird auch "Python Shell" genannt und kann als Editor zur Eingabe der Programme genutzt werden.

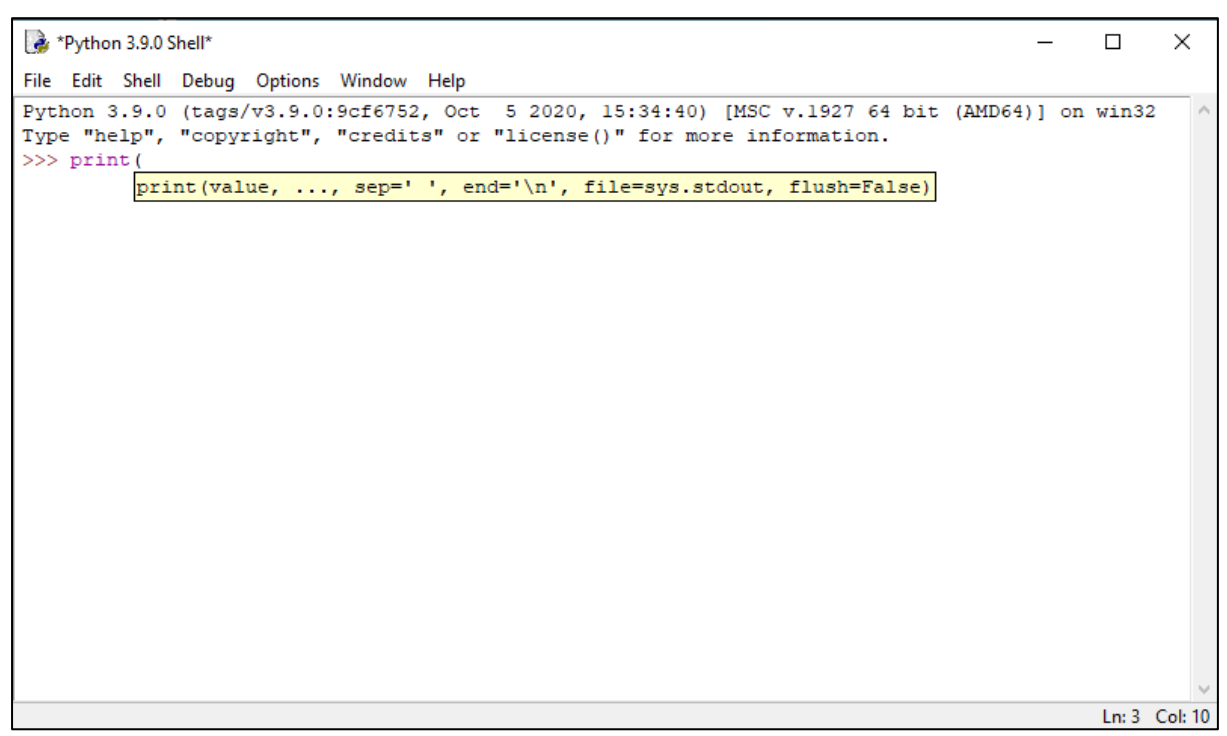

Abb.1: Python-Entwicklungsumgebung IDLE, Python 3.9.0 Shell

Das erste Beispielprogramm, welches üblicherweise in einer Programmiersprache gezeigt wird, ist ein so genanntes "Hallo Welt!"-Programm, welches auf dem Bildschirm den Text "Hallo Welt!" mit dem Befehl print() ausgibt.

1 print("Hallo Welt!")

Bei einer Entwicklungsumgebung wird der Hilfetext zu einem Befehl angezeigt (siehe Abb.1), das dem Programmierer hilft, die Argumente einer Methode korrekt anzugeben. Direkt nach der Eingabe von dem Befehl "print(" wird der Hilfetext in gelbem Textfeld angezeigt.

```
Python 3.9.0 Shell
                                                                                              \Box\timesFile Edit Shell Debug Options Window Help
Python 3.9.0 (tags/v3.9.0:9cf6752, Oct 5 2020, 15:34:40) [MSC v.1927 64 bit (AMD64)] on win32
Type "help", "copyright", "credits" or "license()" for more information.
>>> print ("Hallo Welt!")
Hallo Welt!
>>>
```
Abb.2: Die Ausgabe des Befehls "print()" in blauer Schrift.

Schon bei einfachen Programmen wird das **EVA-Prinzip** angewendet. Die Abkürzung EVA wird abgeleitet von **Eingabe**, **Verarbeitung** und **Ausgabe**. Der Benutzer gibt Daten ein, sie werden mithilfe einer Berechnung verarbeitet und anschließend das Ergebnis ausgegeben.

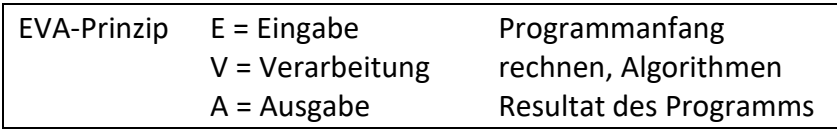

Das Python-Programm nimmt Daten des Benutzers entgegen, wird durch das Programm mit einer Berechnung / Prozess / Algorithmus verarbeitet und als Resultat wird das Ergebnis ausgegeben.

Um eine Eingabe des Benutzers entgegen zu nehmen, wird der Befehl **input()** benutzt. Die Eingabe soll direkt einer **Variablen** zugeordnet werden, um die Eingabe im Programm verarbeiten zu können.

 $1 \times = input()$ 

Im Python-Shell werden nur einzelne Befehlszeilen verarbeitet. Um ein Python-Programm mit mehr als einem Befehl einzugeben wird über das Menü "File" eine neue Datei geöffnet:

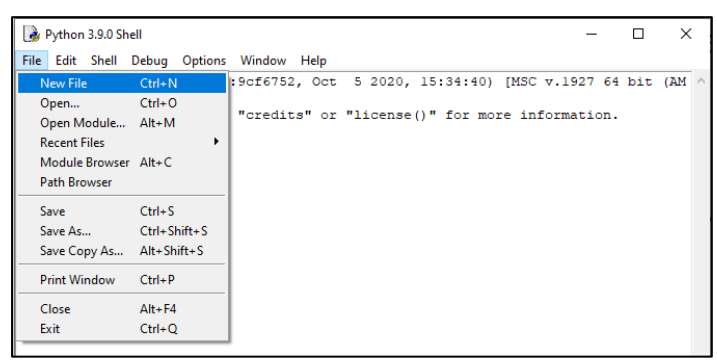

Abb.3: Menü "File" - New File bzw. Neue Datei

Die Datei bekommt eine typische **\*.py** Datei-Bezeichnung. Das eingegebene Python-Programm wird somit gespeichert.

Erstellen wir als nächstes ein Python-Programm:

Der Benutzer wird aufgefordert eine Texteingabe zu machen. Diese wird über eine Variable x entgegengenommen. Als Ausgabe des Python-Programms soll die Variable x ausgegeben werden.

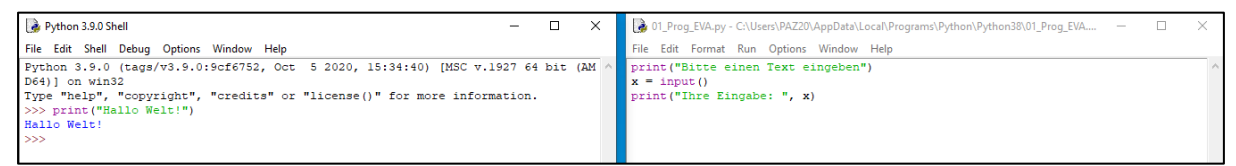

Abb.4: Im Datei-Fenster (rechts) wird das Python-Programm eingegeben

Nach dem Erfassen des Python-Programms wird über das Menü "Run" – "Run Module" bzw. Funktions-Taste "F5" das Programm im Python-Shell (links im Fenster) ausgeführt (Abb.5).

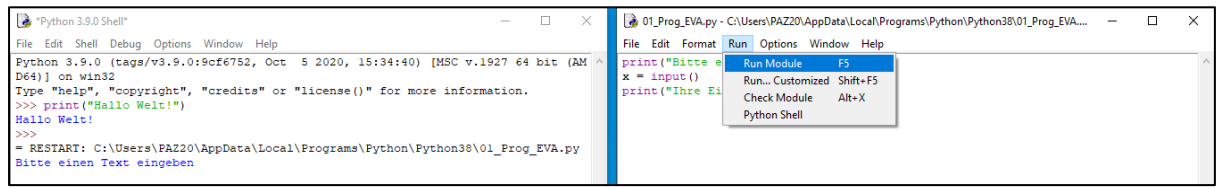

Abb.5: Im Datei-Fenster (rechts) wird das Python-Programm mit "Run Module" ausgeführt

Der Benutzer wird aufgefordert (links im Python-Shell) einen Text einzugeben. Nach der Eingabe erfolgt unmittelbar die Ausgabe des Programms (Abb.6).

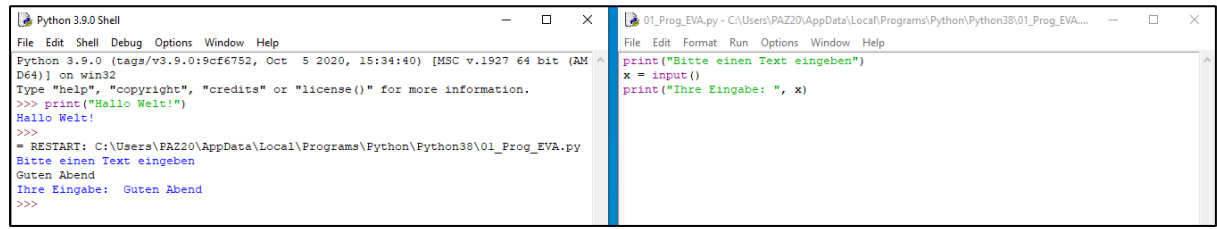

Abb.6: Ausgabe des Programms im Python-Shell (links)

## **Variablen und Operatoren**

Anders als in anderen Programmiersprachen wird eine Variable als Objekt gespeichert. Der Datentyp einer Variablen muss nicht festgelegt werden.

Um jedoch eine Eingabe des Benutzers als Zahl weiterzuverwenden, muss die Zeichenkette, die die Funktion **input()** liefert, in eine Zahl umgewandelt werden.

Zur Umwandlung gibt es u.a. die folgenden Funktionen:

- int() wandelt eine Zeichenkette in eine **ganze Zahl** um
- float() wandelt eine Zeichenkette in eine Zahl mit Nachkommastellen um

Mit den Zahlen bzw. Variablen werden Berechnungen mit Hilfe der **mathematischen Operatoren** durchgeführt. Der berechnete Wert einer Variablen wird über das "=" zugewiesen.

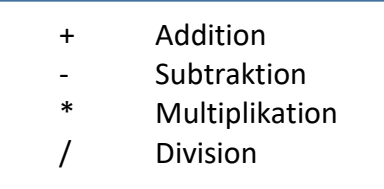

Schreiben wir das Python-Programm um:

Der Benutzer wird aufgefordert eine Zahl einzugeben. Diese wird über eine Variable x entgegengenommen. Der Variable x wird die Zahl 10 dazu addiert und der Variable y zugewiesen. Als Ausgabe des Python-Programms soll die Variable y ausgegeben werden.

```
2002 Prog EVA Zahl.py - C:\Users\PAZ20\AppData\Local\Programs\Python\Python38\02 Prog...
                                                                                       \Box\timesFile Edit Format Run Options Window Help
print ("Bitte eine Zahl eingeben")
x = input()y = int(x) + 10print ("Resultat: ", y)
```
Abb.7: Python-Programm in Datei erfasst und gespeichert

```
Python 3.9.0 Shell
                                                                            \Box\timesFile Edit Shell Debug Options Window Help
Python 3.9.0 (tags/v3.9.0:9cf6752, Oct 5 2020, 15:34:40) [MSC v.1927 64 bit (AM /
D64) ] on win32
Type "help", "copyright", "credits" or "license()" for more information.
>>= RESTART: C:\Users\PAZ20\AppData\Local\Programs\Python\Python38\02 Prog EVA Zah
1.pyBitte eine Zahl eingeben
5
Resultat: 15
>>
```
Abb.8: Ausgabe des Programms im Python-Shell